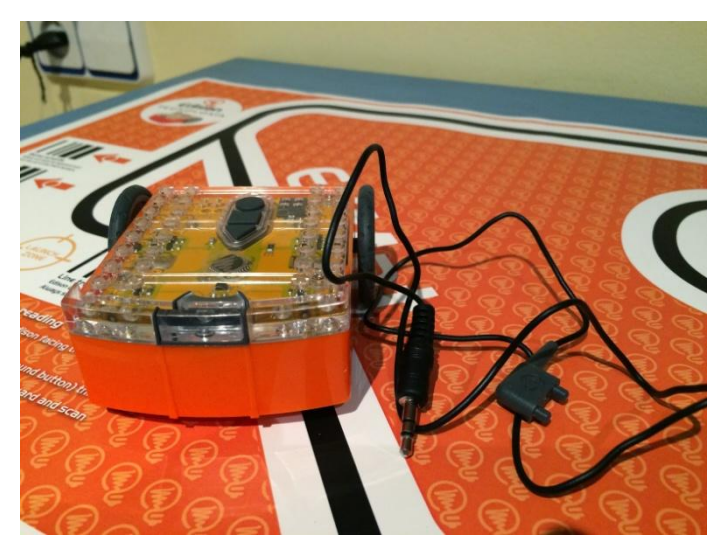

El robot Edison, con una estética y características muy similares al Thymio II, es un robot de bajo coste de origen australiano creado por la empresa *Microbic*. Este robot naranjo, compatible con LEGO, se alimenta gracias a 4 pilas AAA y se activa *accionando el interruptor situado en su parte inferior*. En cuanto a su comunicación con un PC, lo consigue a través de los auriculares del ordenador, utilizando un cable *Edcomm* que viene incorporado en el kit.

El robot se apoya en dos ruedas que se accionan con dos motores de velocidad variable. Además, dispone de una gran variedad de sensores. A saber:

- $\checkmark$  Un sensor de sonido que permite que el robot responda a sonidos tales como palmadas.
- $\checkmark$  Un sensor detector o rastreador de línea.
- $\checkmark$  Y, tanto en su lado derecho como izquierdo, se ubican un sensor de luz, un sensor de infrarrojos y un LED rojo.

Por lo tanto, gracias a sus sensores, es capaz de seguir una línea negra sobre fondo blanco o un haz de luz (creado por una linterna), además de conseguir esquivar objetos.

Gracias a sus sensores de infrarrojos, se puede comunicar con otros robots Edison. En este sentido, existe un programa implementado en un código de barras que lleva por nombre "Lucha de Sumo" y que incorpora detección de obstáculos para detectar o cazar al oponente, que será otro robot Edison.

Otra característica relevante es la capacidad de detectar una señal de control remoto. Esto quiere decir que podemos manejar o "conducir" a Edison por control remoto, valiéndonos de un mando universal de DVD o TV. Según sus fabricantes, Edison es compatible con un 75% de los mandos de DVD o TV remotos aunque el ideal es el mando a distancia universal de Sony.

Obviamente, *lo que nos interesa es manejarlo* y para ello os cuento cómo es su **botonería básica**. En su parte superior transparente posee tres botones:

- **Play** (botón triangular) para iniciar el programa.
- **Stop** (botón cuadrado) para parar el programa.
- $\checkmark$  **Record** (botón circular) que posee dos funcionalidades diferentes dependiendo del número de pulsaciones que se le impriman.

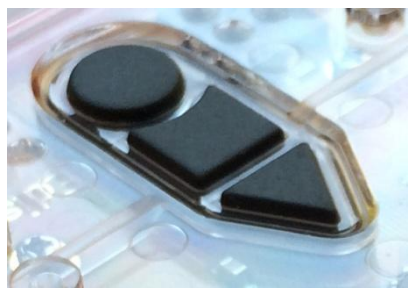

De modo que, si pulsamos el botón Record una sola vez, se cargará el programa

desde el software EdWare al robot, y si lo pulsamos 3 veces, el robot leerá un código de barras que incorpora el programa que debe realizar.

Por lo tanto, el botón Record introduce el tema de la programación del robot, siendo posible implementarla a través de estas dos vías: códigos de barra y software EdWare.

## **En esta guía rápida veremos los códigos de barra**:

 Códigos de barra: Edison es capaz de leer códigos de barra. Estos códigos "esconden" programas típicos que se implementan en muchos robots, tales como: el seguidor de línea, seguir la luz, vigilar una zona (rebote de fronteras), evitar obstáculos, conducción controlada por sonido y conducción por mando universal remoto.

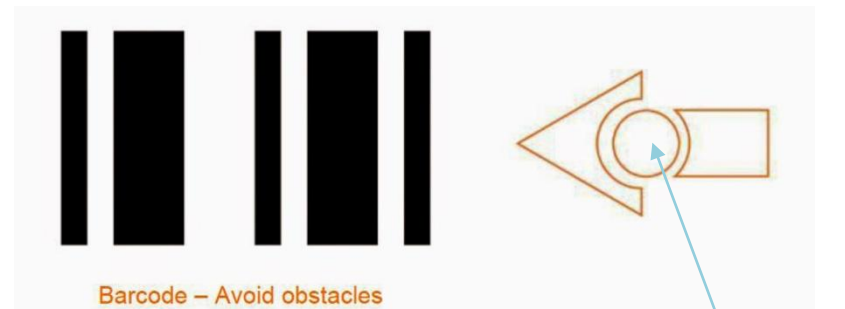

Fig 1. Código de barras del programa "Evitar Obstáculos".

Los *pasos a seguir* para que el robot lea y actúe según le indique un determinado código de barras son:

- 1. Colocar el robot al lado del código, en el lado derecho. (Justo aquí)
- 2. Pulsar 3 veces el botón circular Record (Edison avanzará hacia adelante y escaneará el código de barras).
- 3. Finalmente, pulsar el botón Play (triangular).

**NOTA:** Para pararlo, pulsar el botón cuadrado Stop